# **od VIS Plzeň**

# **Ukončení kalendářního roku číslování dokladů**

#### 1.

Konec kalendářního roku není z hlediska uzávěrky ničím výjimečným. Uzávěrku v programu Stravné proveďte běžným způsobem.

Pokud potřebujete pro rok 2021 nastavit nové číselné řady dokladů a faktur, je nutné toto nastavení provést ještě před jejich vystavováním.

### $2.$

Nastavení číselných řad dokladů a faktur od ledna 2021 provedete v programu následujícím způsobem. V hlavním menu zvolíte **Společné\Druhy dokladů.**

(D. ProVIS 2.261 - [Pracovní plocha]

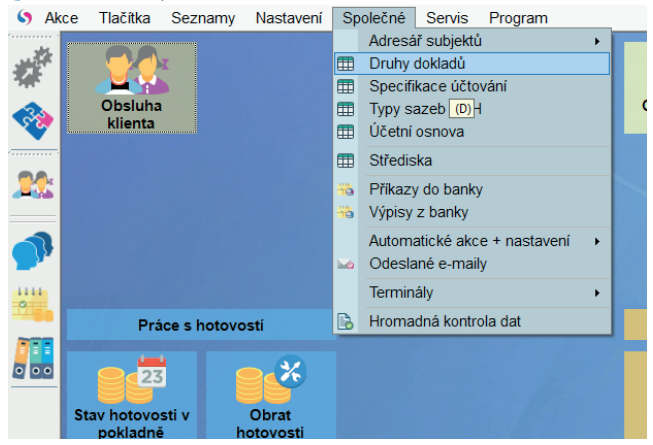

#### 3.

Zde si u každého druhu dokladu nebo faktury nastavíme přes tlačítko Oprava "číslo dokladu". První vystavený doklad bude mít číslo o 1 větší. Například při nastavení čísla 0 bude mít první vystavený doklad číslo 1.

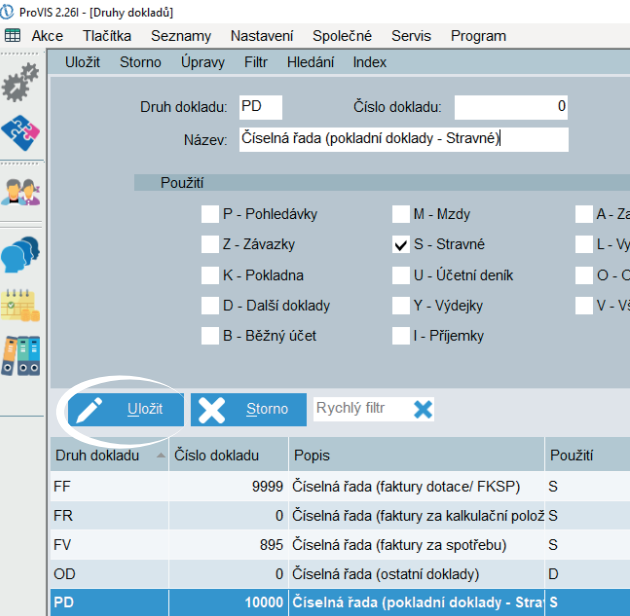

## **4.**

Pokud chcete mít např. u dokladů za FKSP vlastní číselnou řadu, lze provést nastavení stejně jako v předchozím kroku. Při nastavení "Čísla dokladu" 21000 bude mít první vystavený doklad za FKSP číslo 21001.

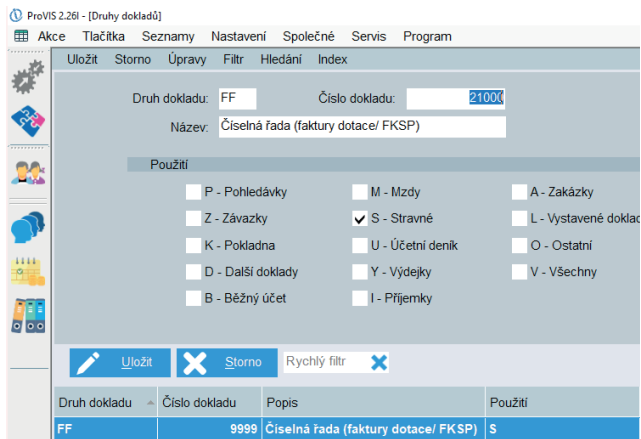